## **1. Algorithme**

L'objectif est, étant donné un polynôme du second degré, de calculer plusieurs choses :

• Le discriminant  $\Delta (\Delta = b^2 - 4ac)$ ,

• Les coordonnées du sommet de la parabole 
$$
\left(\frac{-b}{2a}, \frac{-\Delta}{4a}\right)
$$
,

• D'indiquer le nombre de racines et de les afficher

Il va de soi que ces calculs peuvent se faire, souvent plus rapidement, à la main et que c'est en même temps un prétexte pour apprendre à programmer sa machine.

La description du problème se fait selon l'algorithme suivant :

```
Début SecondDegré
    Lire les coefficients a, b, c
     \Delta ← b^2 – 4ac
    Afficher « Discriminant :»,∆
    S \leftarrow -b/(2a)T ← –\Delta/(4a)
    Afficher « Sommet : » , S, T
    Si ∆<0
    alors
             Afficher « Pas de solution »
    Sinon
             Si \Delta = 0Alors
                Afficher « Une solution », S
             Sinon
                        Afficher « 2 solutions : »
                                     a
                        X \leftarrow \frac{-b}{ }2
                            \leftarrow \frac{-b - \sqrt{\Delta}}{2}a
                        Y \leftarrow \frac{-b}{ }2
                           \leftarrow \frac{-b + \sqrt{\Delta}}{2}Afficher X,Y
              FinSi
    FinSi
Fin SecondDegré
```
La traduction de cet algorithme dépend ensuite de la machine utilisée. Les modèles les plus anciens ne disposaient pas d'instructions structurées IF THEN et la traduction dans ce cas est nettement plus difficile. Par contre, les modèles plus récents (à partir de Casio Graph 25 , ou de Texas Ti80) permettent une traduction très simple.

## **2. Programme pour Casio de type Graph fx-7000**

Voici le programme qui convient pour les anciennes machines Casio :

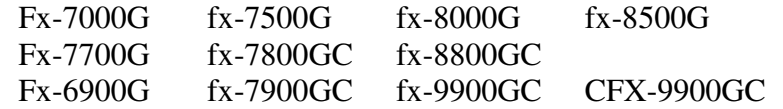

Le programme ne porte pas de nom. Il peut être enregistré dans un numéro P*n*.

```
A = "? \rightarrow AB = "? \rightarrow B \rightarrow"C = "? \rightarrow C \rightarrowB^2 - 4AC \rightarrow D \blacktriangle Calcul et affichage du déterminant D
-B \cdot (2A) \rightarrow S \rightarrowCalcul de l'abscisse du sommet S
-D (4A) \rightarrow TCalcul de l'ordonnée du sommet T
"SOMMET (S,T)"
S_{4}5¾
D \leq 0 \RightarrowGoto 1 \Box Si D<0 aller à Lbl 1
D=0 \RightarrowGoto 2\downarrow Si D=0 aller à Lbl 2
"2 SOLUTIONS"\downarrow Sinon D>0
"X1=": (-B+\sqrt{D}) (2A)
"X2=": (-B-\sqrt{D}) ∫ (2A) ⊿
Goto 3→ Aller à la fin du programme
Lb1 1 1"PAS DE SOLUTION".
Goto 3→ Aller à la fin du programme
Lb1 2\downarrow Cas où D=0"1 SOLUTION"
"X=":-B.(2A) \triangleqLb1 3\downarrow"FIN"
```
## **3. Programme pour calculatrices Casio récentes**

Le programme ci-dessous convient pour les modèles Casio ci-dessous (la liste est impressionnante !) :

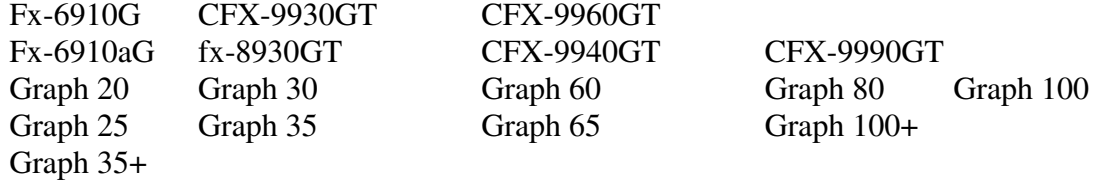

Le programme peut être nommé SECDEGRE par exemple.

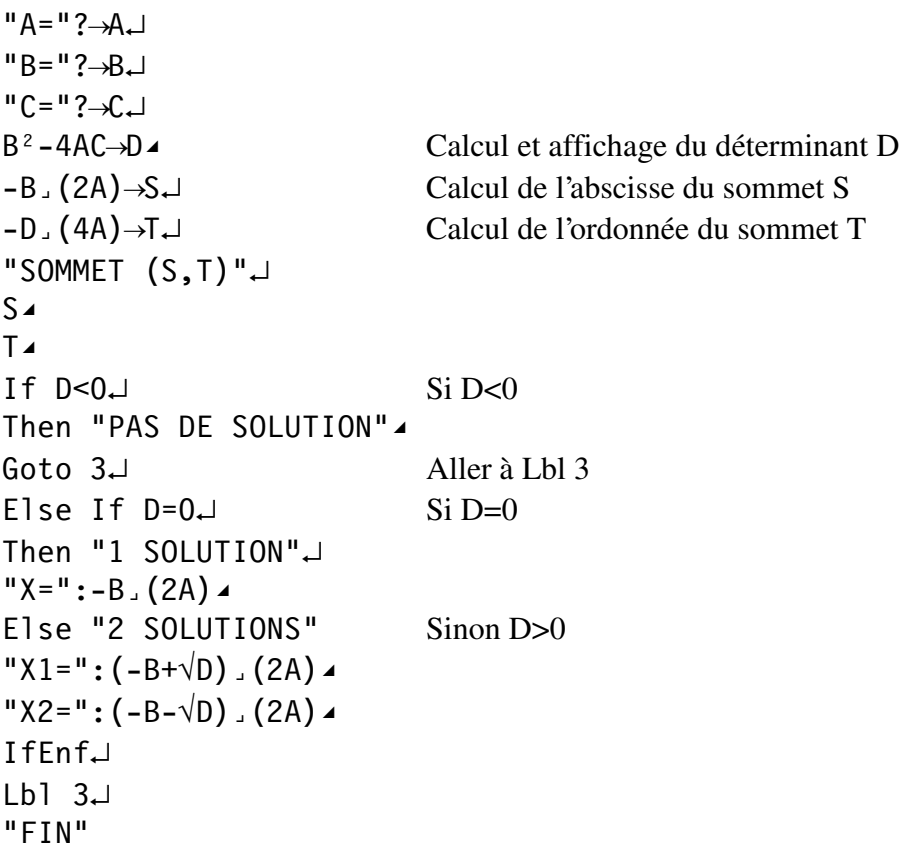

## **4. Programme pour Ti 80 et Ti 82-83**

*Remarque : on peut remplacer le test « If D=0 » par « If Abs(D)<1E-12 » pour éviter les problèmes d'arrondi*

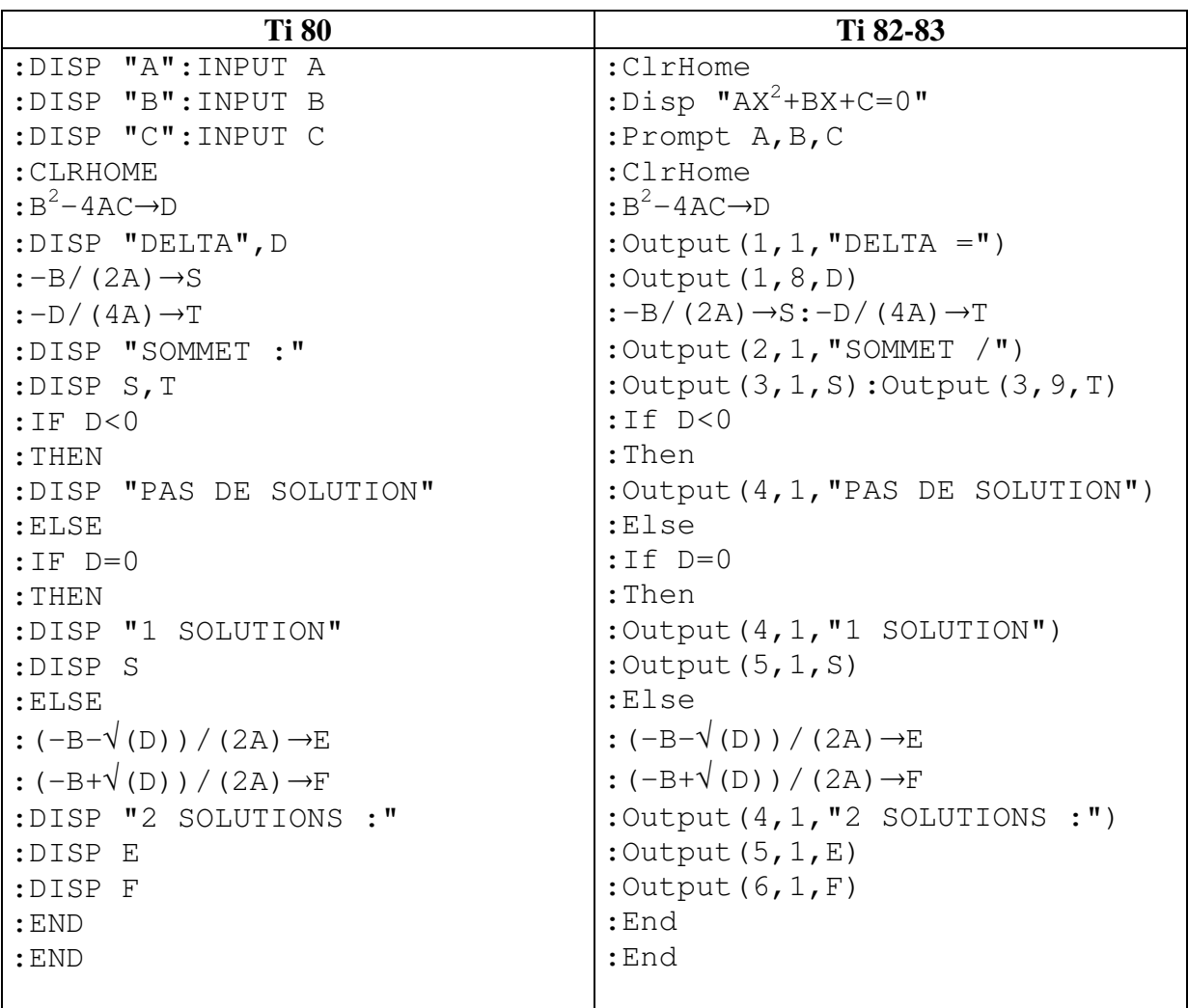